## **Exercício 7 – Hiperligações**

Neste momento o nosso site já tem a estrutura que pretendemos, por isso vamos criar as outras páginas, que, em termos de estrutura serão exactamente iguais à índex.html, mas cujo conteúdo é completamente diferente.

## **Passo 1**: Definição dos nomes dos ficheiros

Antes de continuar vamos definir os nomes a atribuir a cada um dos ficheiros a serem criados:

index.html

**servicos.html**

**ementas.html**

**contactos.html**

Reparar que nenhum dos nomes contém **acentos** ou **espaços**, nem qualquer carácter especial.

**Passo 2**: Cópia sucessiva de index.html – criação dos novos ficheiros

Agora vamos fazer cópias do ficheiro index.html e guardá-las com os respectivos nomes:

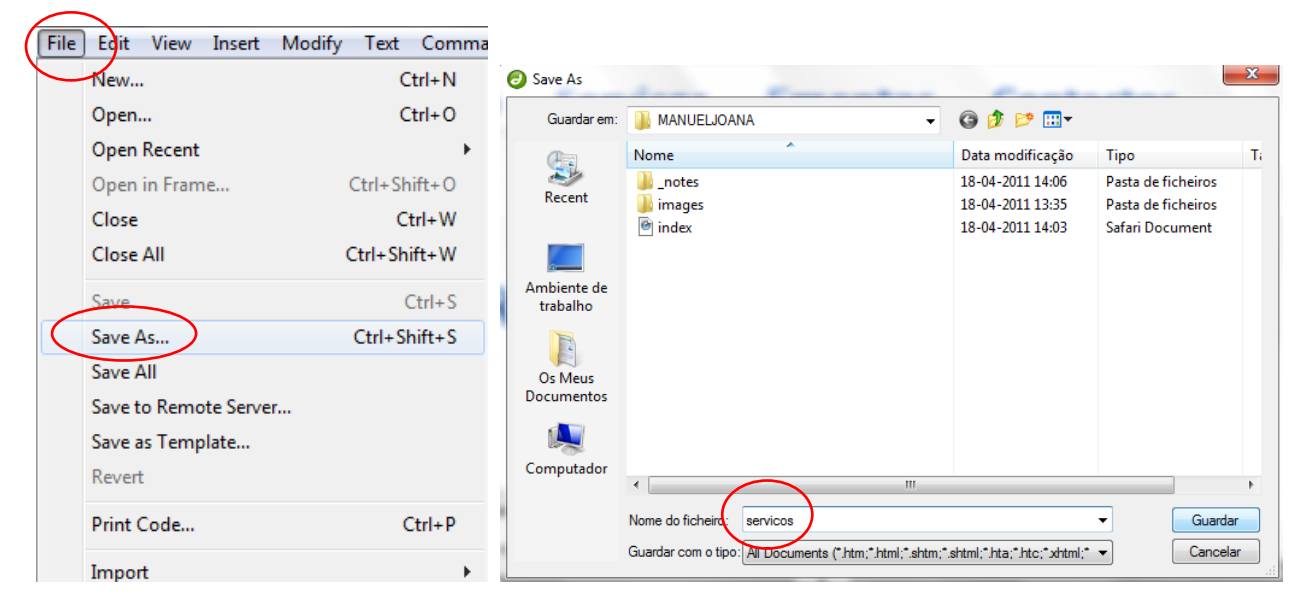

O ficheiro é colocado no separador Files:

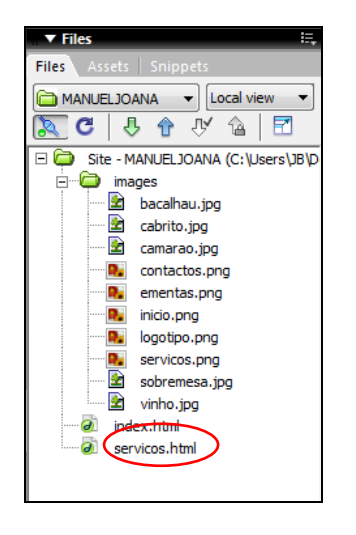

Fazer o mesmo para os outros ficheiros: ementas.html e contactos.html

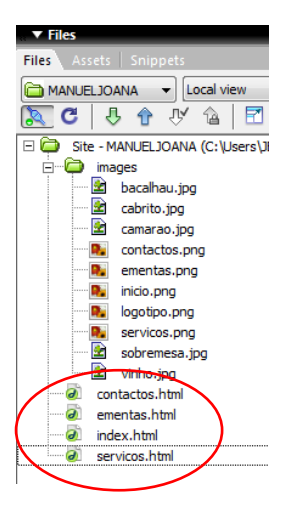

Esses ficheiros podem ser abertos todos ao mesmo tempo ficando disponíveis em diferentes separadores:

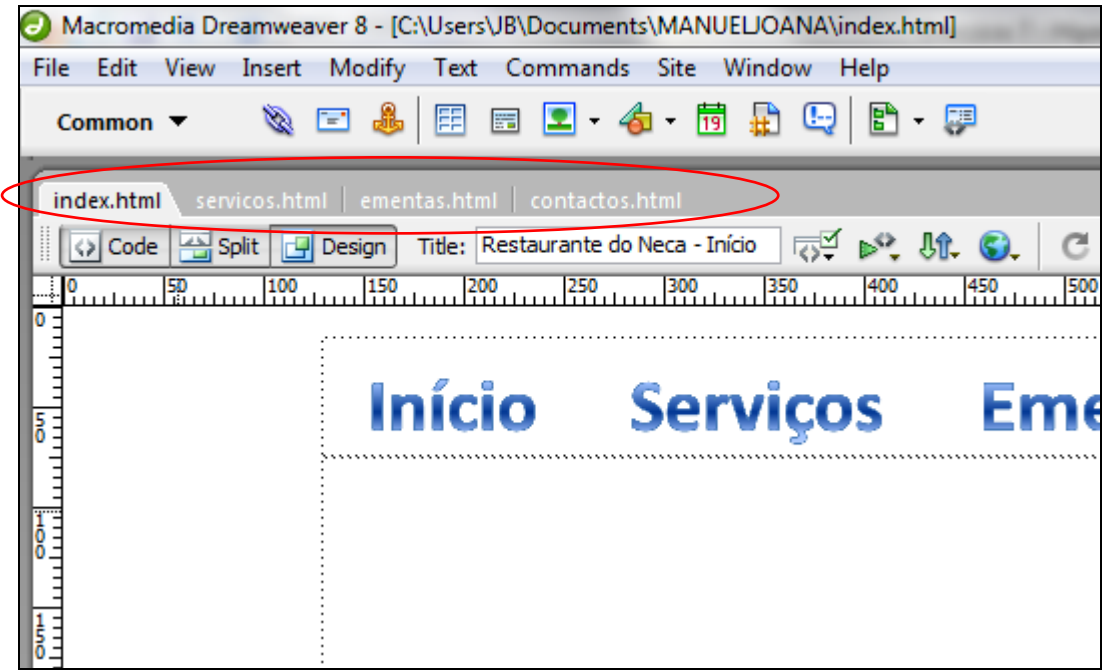

Vamos agora a cada um desses ficheiroas alterar o título da página, para que esta não seja igual em todas:

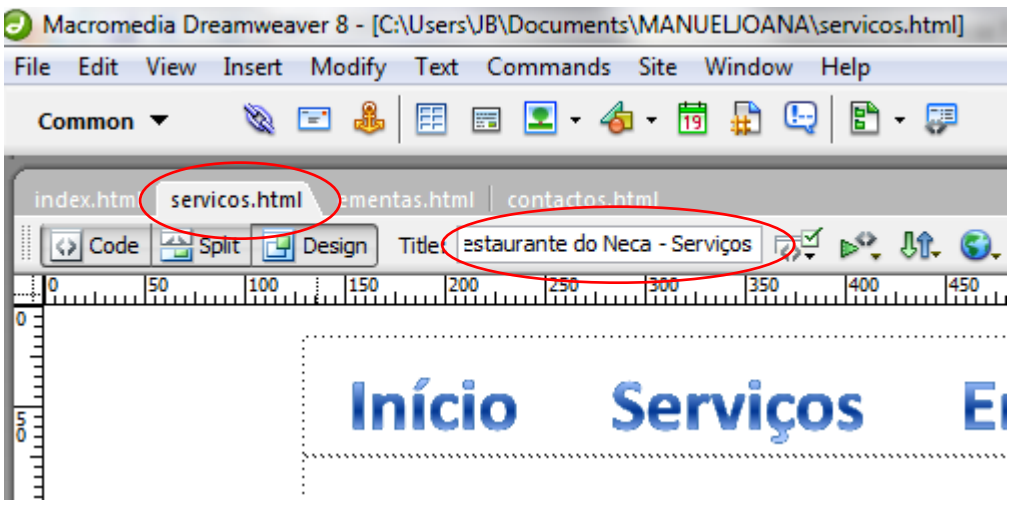

Reparar que o programa apresenta um asterisco (\*) se o ficheiro ainda não foi guardado:

|  | index.html servicos.html ementas.html contactos.html        |  |  |  |
|--|-------------------------------------------------------------|--|--|--|
|  | Code   Split   Design   Title: taurante do Neca - Contactos |  |  |  |
|  |                                                             |  |  |  |

**Passo 3**: Criação das Hiperligações

Agora que todas as páginas existem vamos criar hiperligações entre elas: Clicar na imagem **inicio.png** e nas propriedades arrastar o apontador **Link** para a página **index.html**.

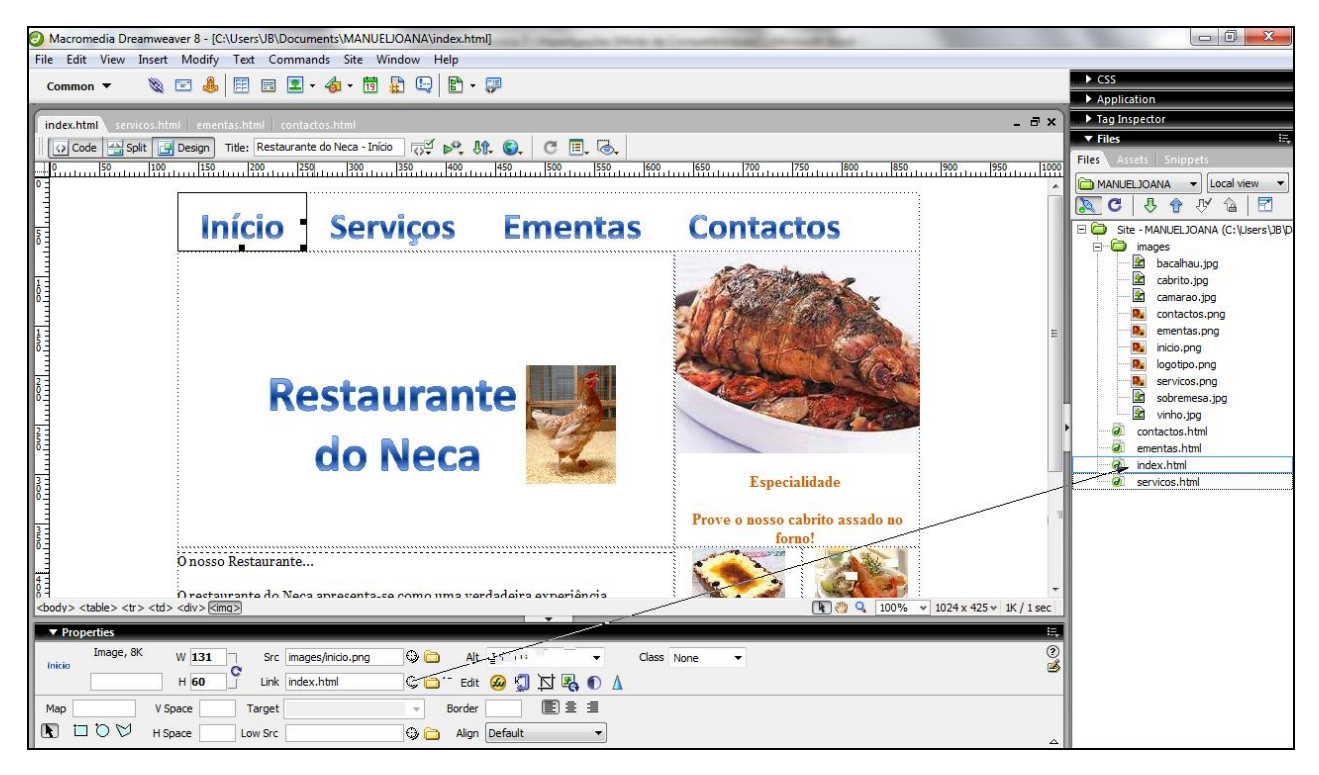

Fazer o mesmo para a imagem **servicos.png**, mas neste caso arrastar para **servicos.html**:

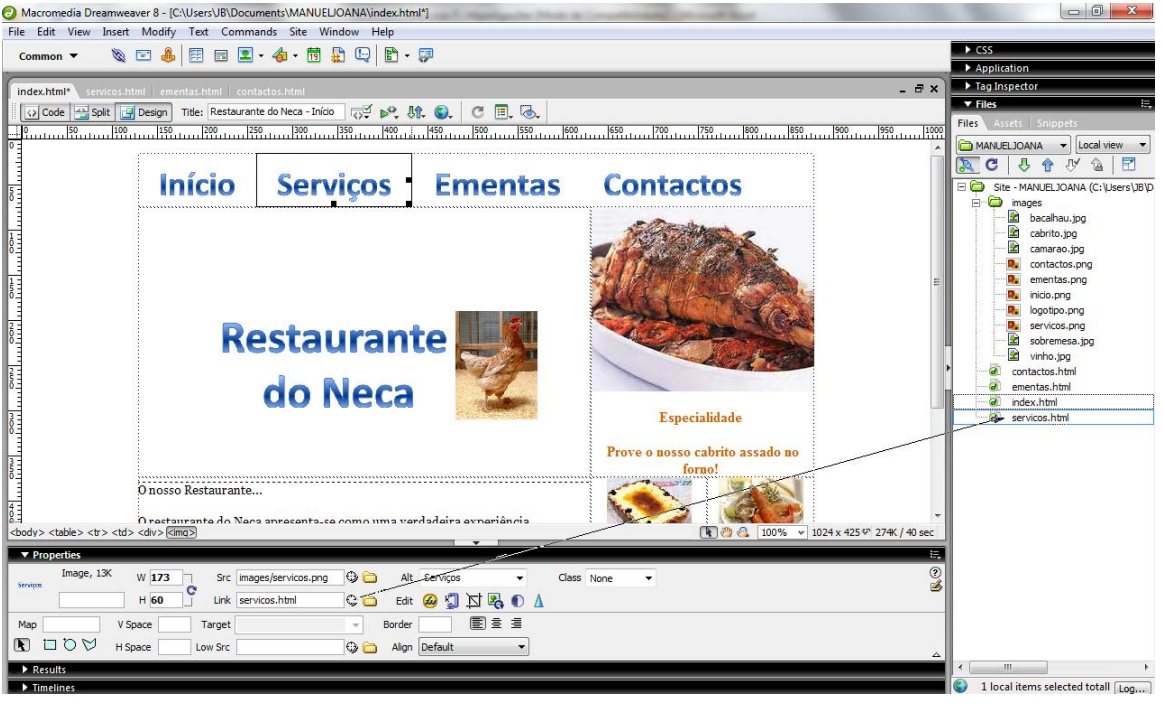

Na barra de navegação inferior fazer o mesmo para cada uma das palavras:

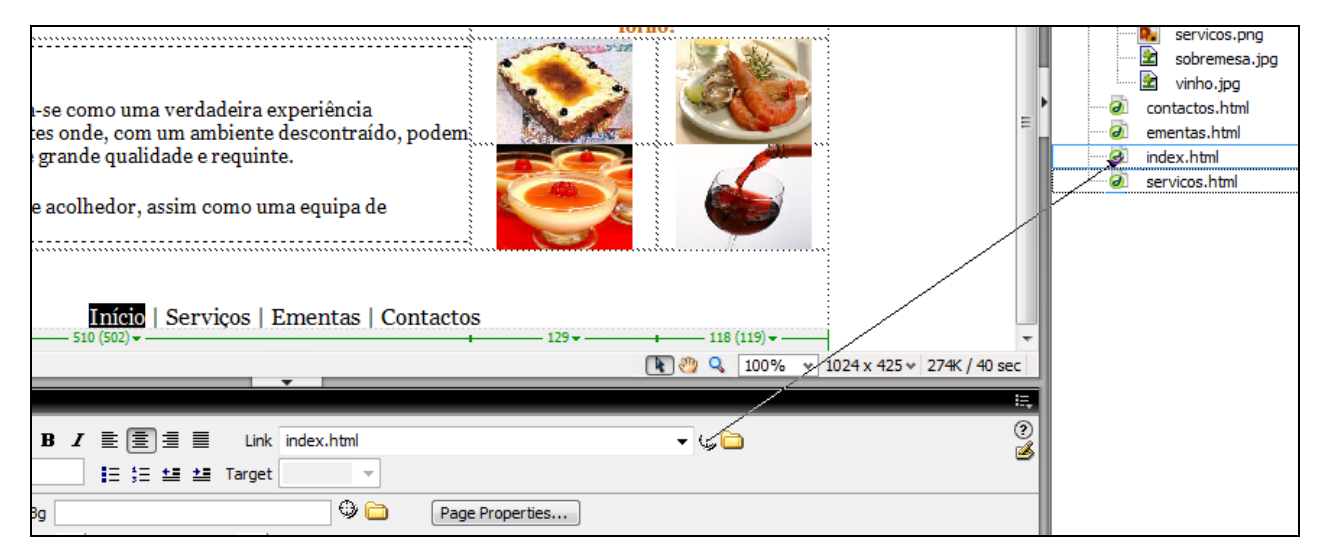

Repara que à medida que vamos fazendo as hiperligações elas vão tomando a cor azul e são sublinhadas.

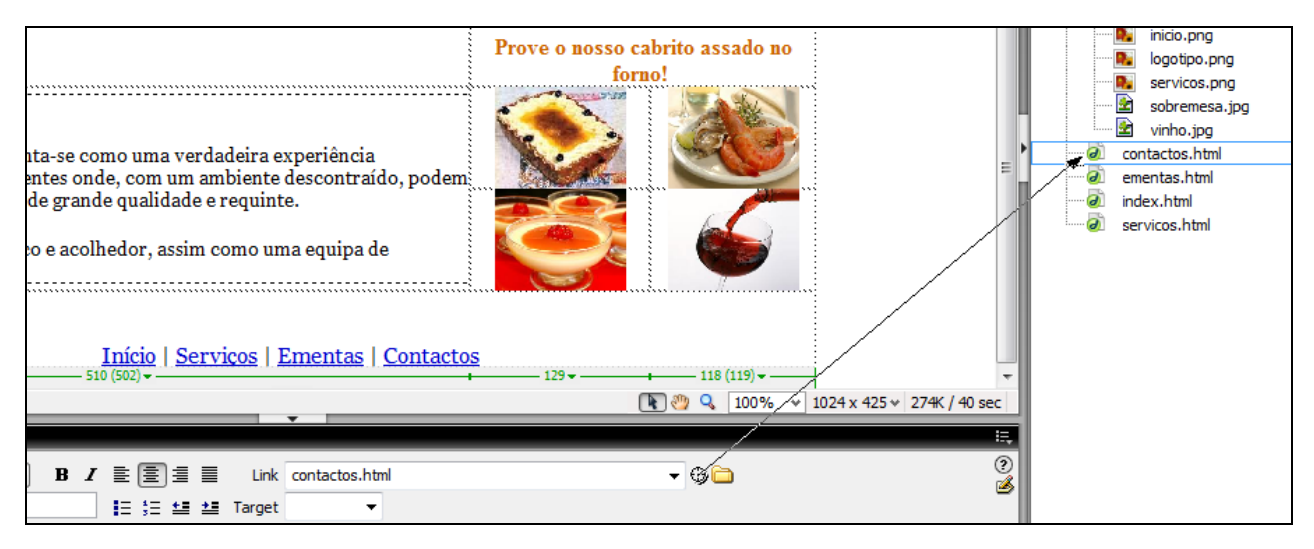

Este procedimento deve ser repetido para todas as hiperligações e para todas as páginas existentes no site.

No final devemos enviar as páginas para o servidor e verificar se todas as ligações estão a funcionar.

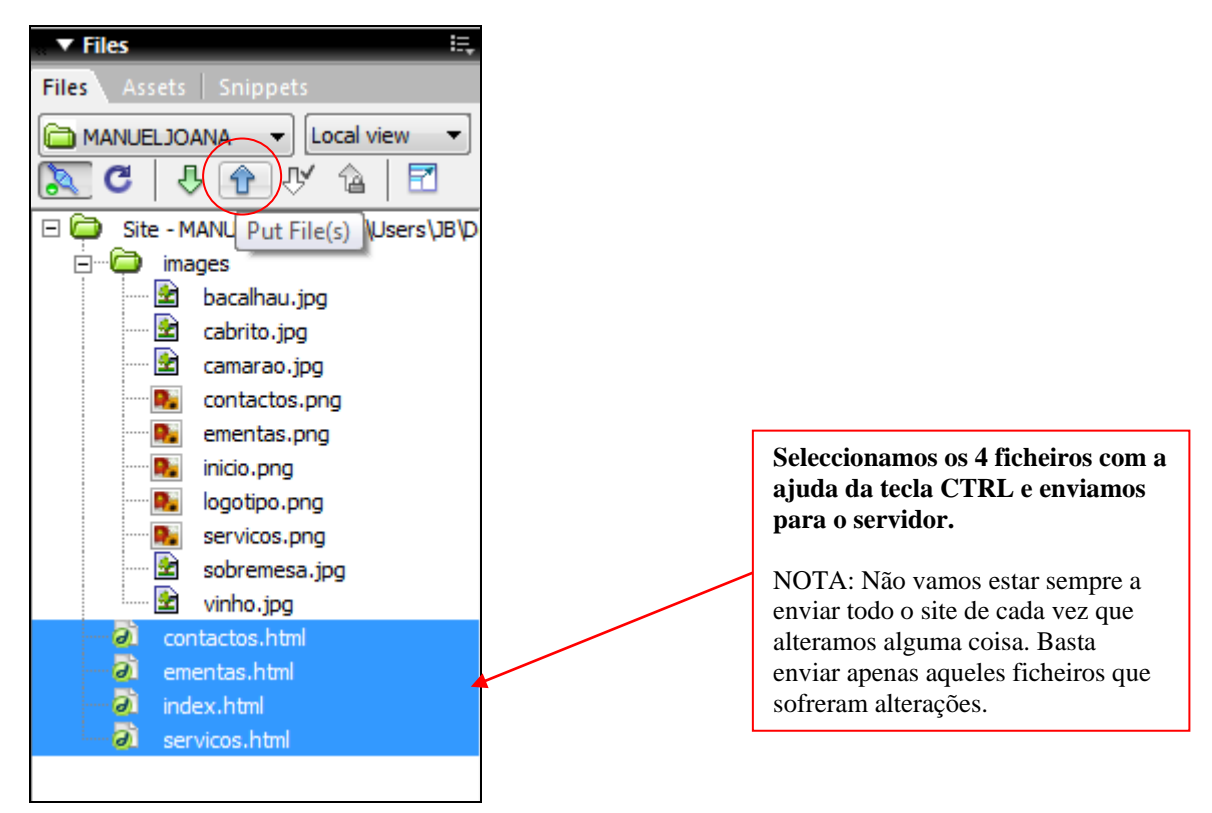

Não esquecer de clicar em todas as hiperligações para verificar se funcionam convenientemente!

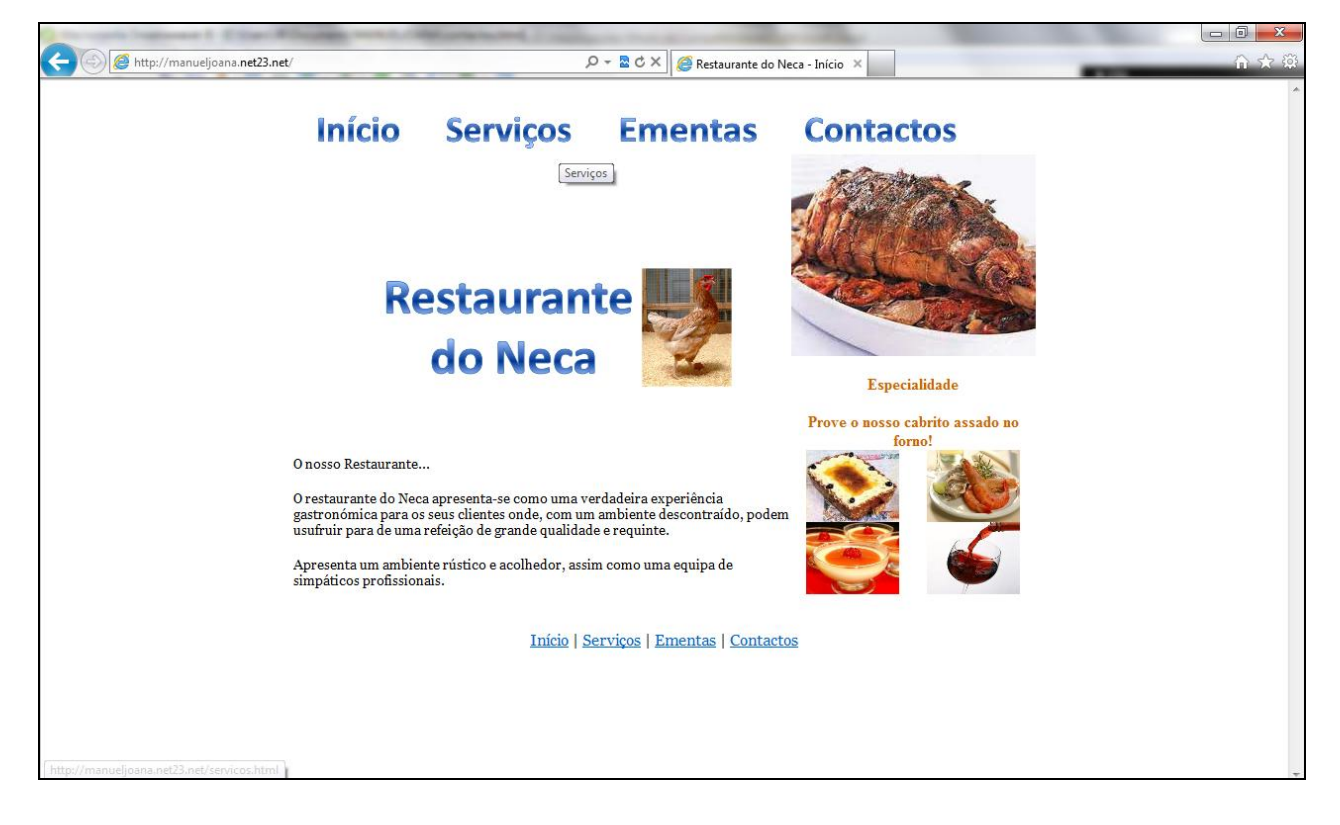